## **Vorteile:**

- Einfache und schnelle Suche
- Kurze Eingaben / Wenige **Mausklicks**
- Jederzeit Zugriff von überall
- Echtzeit-Infos im Katalog
- Infos über aktuelle Angebote der Bibliothek (Veranstaltungen, Neuerwerbungen)
- Mobile Version
- Die Benutzung ist kostenlos!

# **So geht´s:**

- 1. Die WebOPAC-Adresse im Browser aufrufen
- 2. Suchbegriff eingeben
- 3. Auf Suchen klicken
- 4. Nach Belieben weiterstöbern

## Adresse / Kontakt:

## **Stadtbibliothek Nagold** Marktstraße 60/1 72202 Nagold Tel.: 07452 681-380 E-Mail: info@stadtbibliothek-nagold.de www.stadtbibliothek-nagold.de

### Öffnungszeiten:

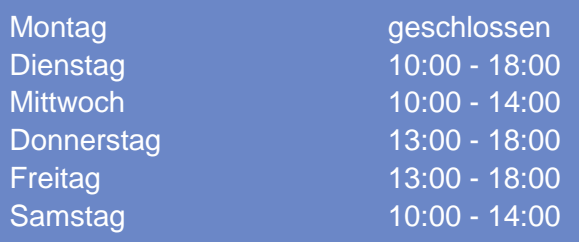

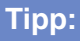

Weniger ist mehr! In der "einfachen Suche" können Sie zunächst mit kurzen (Teil-) Eingaben die schnellsten Ergebnisse erzielen. Mit der Filterfunktion lassen sich die Suchergebnisse immer weiter eingrenzen.

Haben Sie noch Fragen zu unserem neuen Online-Katalog? Oder möchten Sie weitere seiner Funktionen kennenlernen? Wir sind wie immer gerne für Sie da! **Ihr Bibliotheksteam**

Natürlich finden Sie im WebOPAC auch den Link zu unserer virtuellen Zweigstelle Onleihe eBib Nordschwarzwald. Hier können Sie digitale Medien wie E-Books, E-Audio, E-Magazine und E-Paper ausleihen und herunterladen.

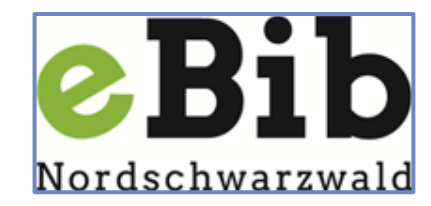

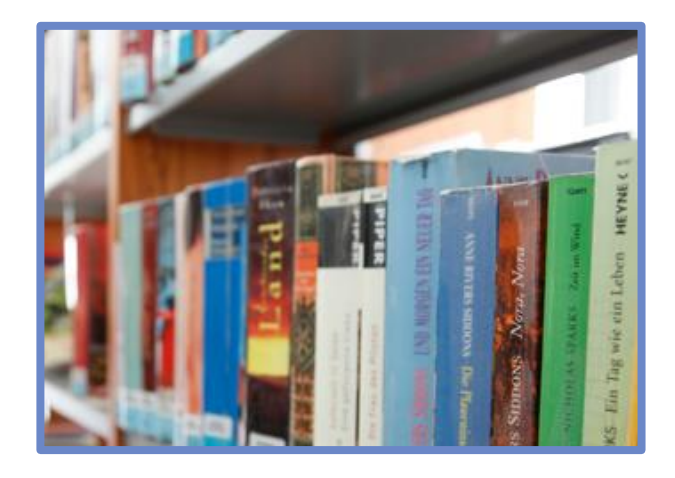

**Herzlich willkommen in der Welt der Medien!**

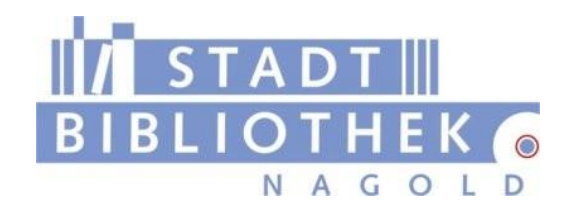

**Unser neuer Online-Katalog: Viele neue Möglichkeiten für Sie!**

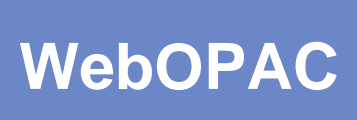

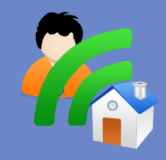

webopac.stadtbibliothek-nagold.de

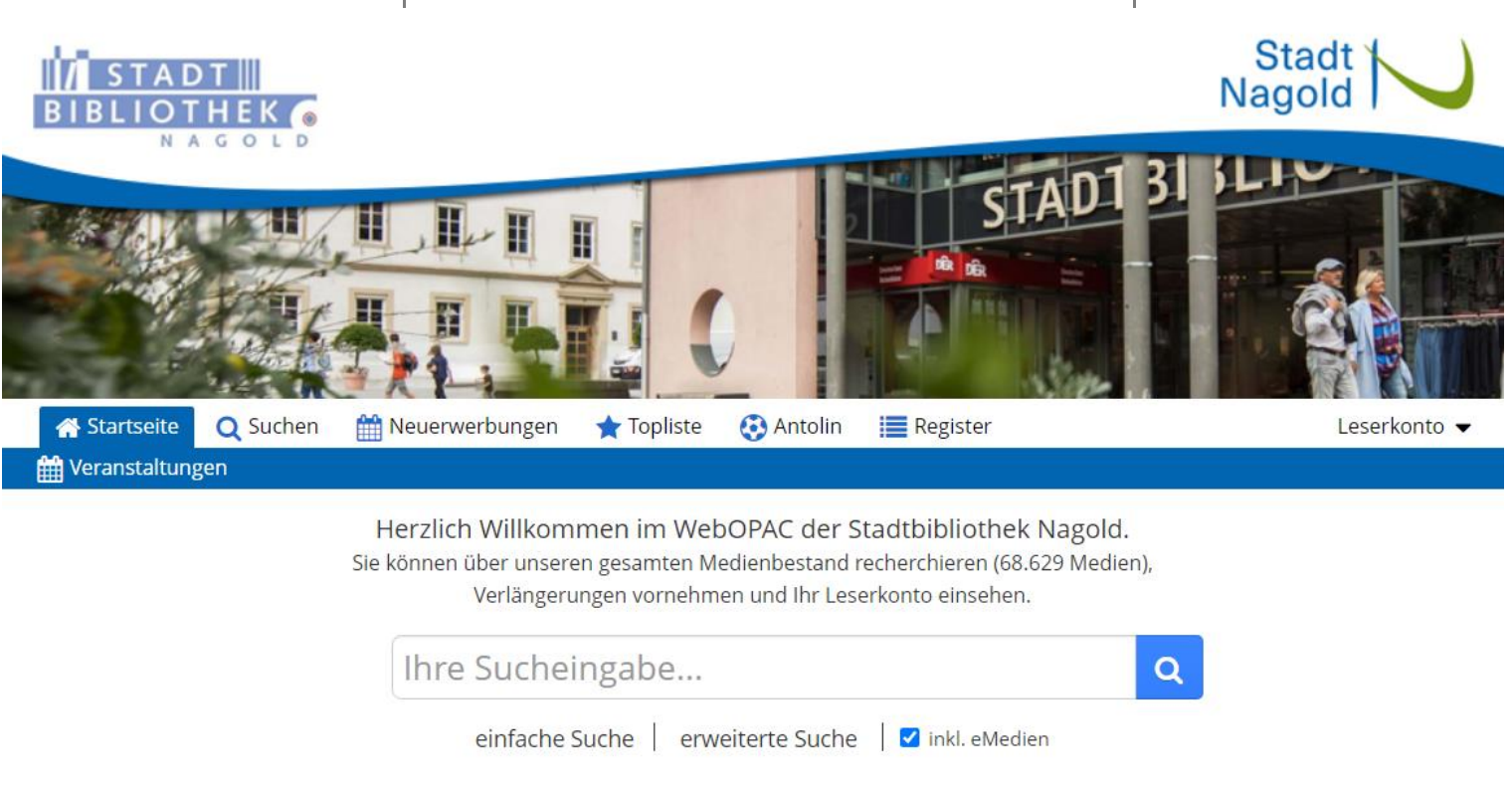

#### **Viele neue Möglichkeiten für Sie!**

Unser neuer WebOPAC\*) stellt den Medienkatalog der Stadtbibliothek Nagold im Internet zur Verfügung. Ab sofort können Sie von zu Hause aus die folgenden Tätigkeiten ausführen:

#### **Suche:**

- Sie können den gesamten Medienbestand einsehen und durchsuchen. Ihre Suchergebnisse können Sie speichern, drucken oder weiterleiten.
- Sie erkennen sofort, ob ein Medium entliehen oder verfügbar ist.
- Zu allen Medien finden Sie Details und Beschreibungen mit Titelbild.
- Sehen Sie sich unsere Neuerwerbungen und Toplisten an.

#### **Leserkonto:**

- In Ihrem persönlichen Leserkonto können Sie Ausleihfristen verlängern, Medien auf die Merkliste setzen oder vorbestellen und Ihr Gebührenkonto einsehen.
- Lassen Sie sich benachrichtigen, wenn Ihre Vorbestellung eingetroffen ist, und an das Ende Ihrer Leihfristen erinnern.
- Stöbern Sie in den aktuellen Neuerwerbungen und Toplisten.

#### **Für Unterwegs:**

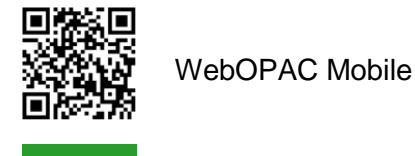

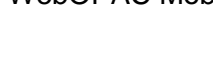

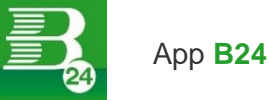

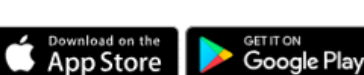

\*) WebOPAC - Online Public Access Catalogue ist die internationale Bezeichnung für Bibliothekskataloge, heute meist im Internet.